# *Photoshop, prise en main*

*Cours Pratique de 3 jours - 21h Réf : PCM - Prix 2024 : 1 490€ HT*

Photoshop est un logiciel de retouche, de traitement et de dessin assisté par ordinateur. Vous vous initierez aux principales fonctionnalités de Photoshop, afin de créer et retoucher des images numériques. Vous verrez comment préparer vos composants graphiques et les exporter pour un environnement Web.

## OBJECTIFS PÉDAGOGIQUES

À l'issue de la formation l'apprenant sera en mesure de :

Maîtriser l'interface et les outils de base de Photoshop CC 2023

Acquérir des compétences avancées en retouche d'images et en création graphique

Gérer efficacement les calques et la typographie pour créer des compositions visuellement impactantes

Créer des éléments graphiques tels que des formes vectorielles et des dessins artistiques

Préparer des images pour l'impression et les exporter dans différents formats pour une utilisation en ligne

# **LE PROGRAMME**

dernière mise à jour : 12/2023

## 1) Introduction à Photoshop

- Naviguer dans l'interface.
- Repérer les palettes et les outils présents à l'écran.
- Comprendre la notion d'image bitmap.
- Maîtriser l'utilisation des pixels, de la résolution et de la définition.
- Le mode RVB et CMJN

*Travaux pratiques : Repérer les palettes et les outils. Modifier la taille de l'image, expérimenter avec les modes colorimétriques RVB et CMJN, et en comprendre l'impact sur l'affichage.*

## 2) Analyser une image

- Contrôler le mode colorimétrique de l'image.
- Contrôler les dimensions et le poids de l'image.
- Contrôler la résolution (qualité) de l'image.

*Travaux pratiques : Prendre une image et utiliser Photoshop pour vérifier et ajuster son mode colorimétrique, ses dimensions et son poids. Contrôler également la résolution de l'image.*

## 3) Gérer les différents outils

- Dessiner librement sur l'image (outils Pinceau et Crayon).
- Les modes de fusion.
- Effacer une partie de l'image (outil Gomme).
- Sélectionner des objets ou formes délimités (outil Sélection d'objet).
- Sélectionner des zones de couleurs variées (outil Sélection rapide).
- Sélectionner une couleur uniforme (outil Baguette magique).
- Sélectionner par segments de droite (Outil Lasso polygonal).
- Retoucher la sélection obtenue.

## PARTICIPANTS

Graphistes, maquettistes, illustrateurs, photographes, etc. Assistants et secrétaires qui ont à faire des retouches sur des images ou à créer des photomontages réalistes.

### PRÉREQUIS

Connaissances de base de l'environnement Windows.

#### COMPÉTENCES DU FORMATEUR

Les experts qui animent la formation sont des spécialistes des matières abordées. Ils ont été validés par nos équipes pédagogiques tant sur le plan des connaissances métiers que sur celui de la pédagogie, et ce pour chaque cours qu'ils enseignent. Ils ont au minimum cinq à dix années d'expérience dans leur domaine et occupent ou ont occupé des postes à responsabilité en entreprise.

### MODALITÉS D'ÉVALUATION

Le formateur évalue la progression pédagogique du participant tout au long de la formation au moyen de QCM, mises en situation, travaux pratiques…

Le participant complète également un test de positionnement en amont et en aval pour valider les compétences acquises.

#### MOYENS PÉDAGOGIQUES ET TECHNIQUES

• Les moyens pédagogiques et les méthodes d'enseignement utilisés sont principalement : aides audiovisuelles, documentation et support de cours, exercices pratiques d'application et corrigés des exercices pour les stages pratiques, études de cas ou présentation de cas réels pour les séminaires de formation. • À l'issue de chaque stage ou

séminaire, ORSYS fournit aux participants un questionnaire d'évaluation du cours qui est ensuite analysé par nos équipes pédagogiques. • Une feuille d'émargement par

demi-journée de présence est fournie en fin de formation ainsi qu'une attestation de fin de formation si le stagiaire a bien assisté à la totalité de la session.

#### MODALITÉS ET DÉLAIS D'ACCÈS

L'inscription doit être finalisée 24 heures avant le début de la formation.

#### ACCESSIBILITÉ AUX

PERSONNES HANDICAPÉES Vous avez un besoin spécifique d'accessibilité ? Contactez Mme FOSSE, référente handicap, à l'adresse suivante pshaccueil@orsys.fr pour étudier au mieux votre demande et sa faisabilité.

- Intervertir les zones sélectionnées/non sélectionnées.
- Généraliser la sélection d'une couleur.
- Mémoriser une sélection (couche).

*Travaux pratiques : Prendre une image et pratiquer l'utilisation des outils Pinceau, Crayon, Gomme, Sélection d'objet, Sélection rapide, Baguette magique, Lasso polygonal et les modes de fusion.*

## 4) Appliquer une couleur

- Appliquer avec une sélection + un calque de remplissage.
- Modifier le masque de fusion du calque.
- Appliquer avec un calque + le bouton FX.

*Travaux pratiques : Sélectionner une partie de l'image et appliquer une couleur en créant un calque de remplissage. Modifier le masque de fusion pour ajuster l'application de la couleur.*

## 5) Modifier les propriétés de l'image

- Recadrer une partie de l'image.
- Modifier les dimensions de l'image.
- Modifier la résolution de l'image.

*Travaux pratiques : Prendre une image et pratiquer le recadrage, la modification des dimensions et de la résolution.*

## 6) Les retouches simples et les masques de fusion

- Modifier le contraste, la luminosité et les couleurs.
- Supprimer des imperfections.
- Générer de la matière.
- Masquer totalement une partie d'un calque.
- Masquer un calque en dégradé.

*Travaux pratiques : Prendre une image et utiliser Photoshop pour ajuster le contraste, la luminosité, les couleurs, supprimer des imperfections et générer de la matière.*

## 7) Les calques de montage

- Créer un photomontage.
- Déplacer, dupliquer un calque.
- Convertir une sélection en calque.
- Transformer un calque (homothétie, rotation, etc.).
- Modifier la superposition des calques.
- Les modes et les effets de transparence.
- Les styles de calque.
- Créer un calque vierge, un calque de texte et un calque de forme.
- Enregistrer un document contenant des calques.

*Travaux pratiques : Créer un photomontage en utilisant différents calques. Déplacer, dupliquer et transformer les calques. Expérimenter avec les modes de fusion, les effets de transparence et les styles de calque.*

## 8) Enregistrer une image

- Enregistrer pour l'impression sur imprimante (.tif, .psd).
- Enregistrer pour l'impression en imprimerie (.tif, .psd).
- Enregistrer pour le web (.jpg, .gif, .png).

*Travaux pratiques : Prendre une image et explorer les différentes options d'enregistrement pour l'impression sur imprimante, l'impression en imprimerie et pour le web.*

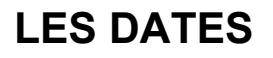

CLASSE À DISTANCE 2024 : 01 juil., 30 sept., 16 déc.

PARIS 2024 : 24 juin, 23 sept., 09 déc.